# **Korzystanie z licencji Autodesk w ramach edukacyjnej wersji studenckiej**

Link do filmiku ilustrujący jak ściągnąć darmowe oprogramowanie Autodesk: https://youtu.be/UCMM8kE7QQ4

Link do rejestracji oprogramowania w wersji studenckiej: www.autodesk.com/education/edu-software

WAŻNE: Nie zmieniać kraju na z United States na Polska, bo na polskim portalu nie ma treści dotyczących edukacji w języku polskim (nie ma tego portalu edukacyjnego po polsku).

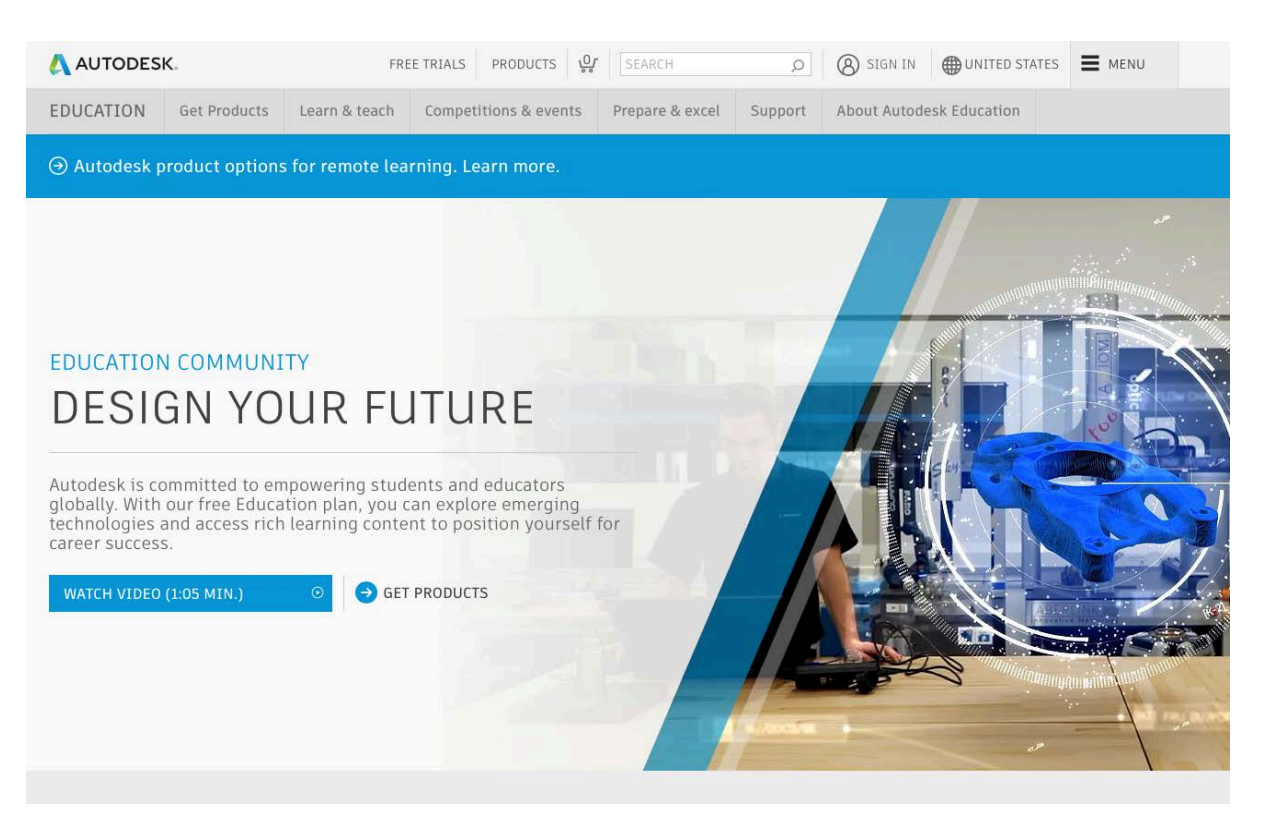

# – Kliknąć -> GET PRODUCTS

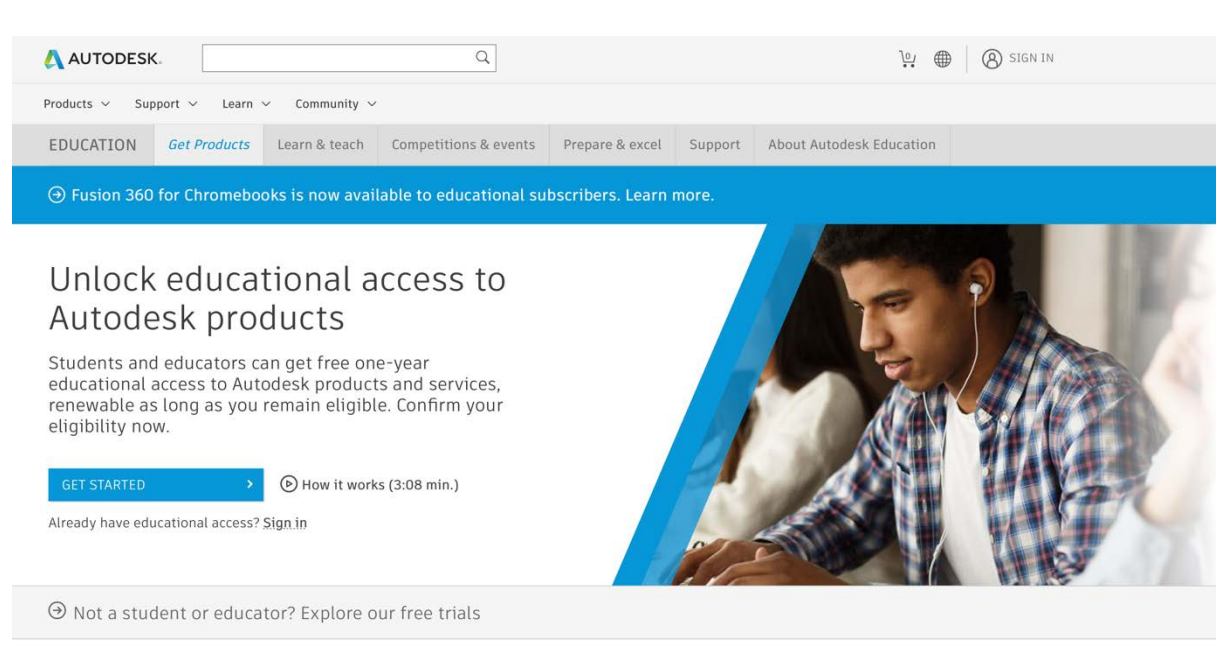

– Kliknąć -> GET STARTED

### – Wypełnić pola zgodnie z przykładem poniżej:

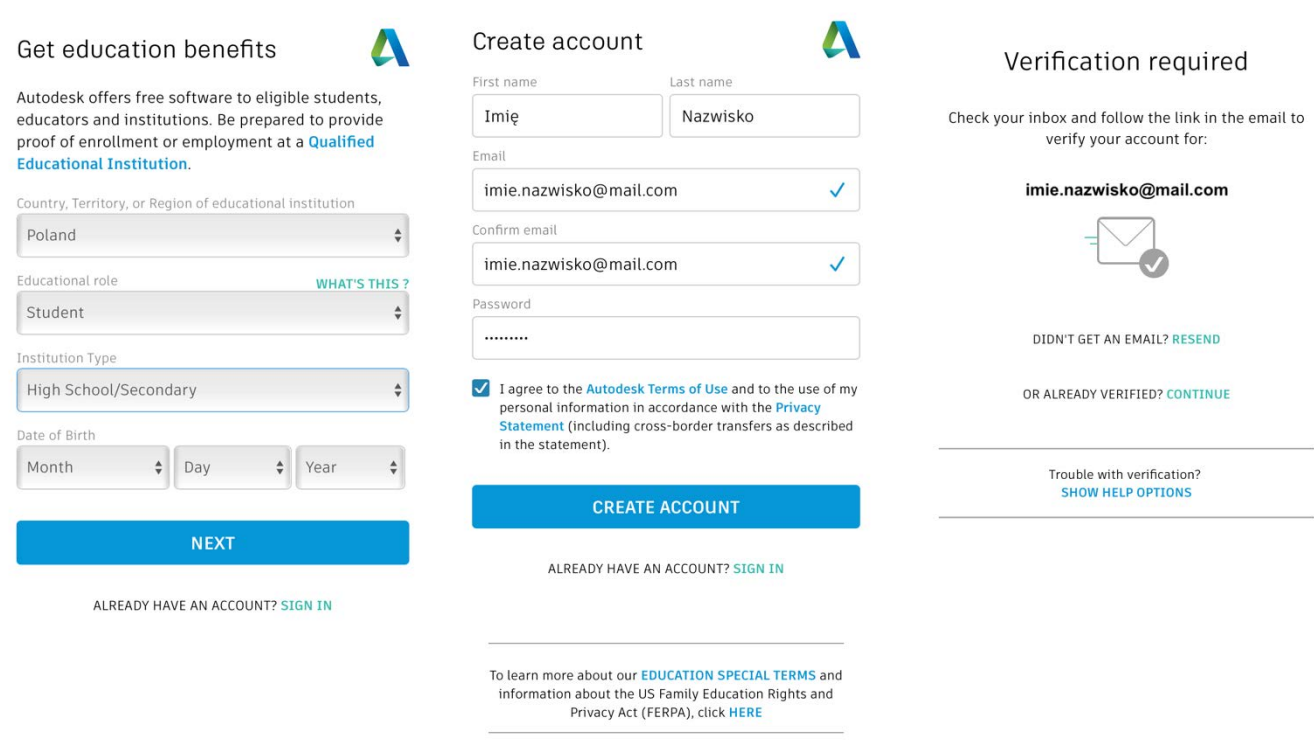

# – kliknąć na link przesłany na podany adres mailowy

# – wybrać profil szkoły (np. budownictwo "Architecture, Engineering & Construction"), oraz datę rozpoczęcia i planowanego zakończenia nauki w obecnej szkole

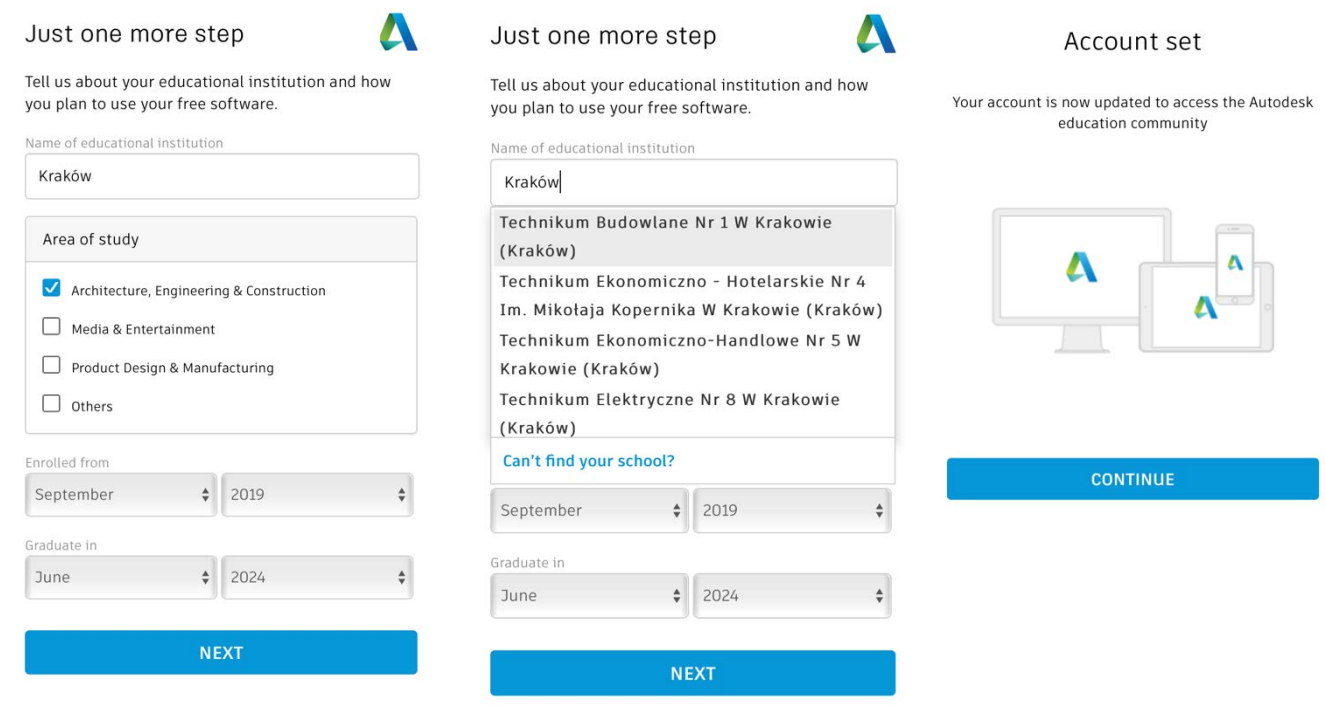

– do listy "Name of educational institution" wpisać Kraków i wybrać właściwą szkołę, lub zacząć wpisywać nazwę szkoły

# Pozostaje potwierdzić, że jest się uczniem/studentem

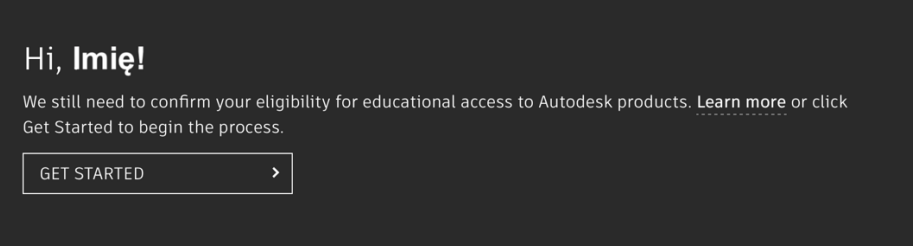

# – Kliknąć -> GET STARTED

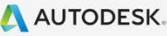

# Check that your information below is correct, then click Confirm

All fields must be accurately completed to confirm your eligibility for educational access to Autodesk products. Thank you for helping us provide Autodesk tools for legitimate educational use around the globe.

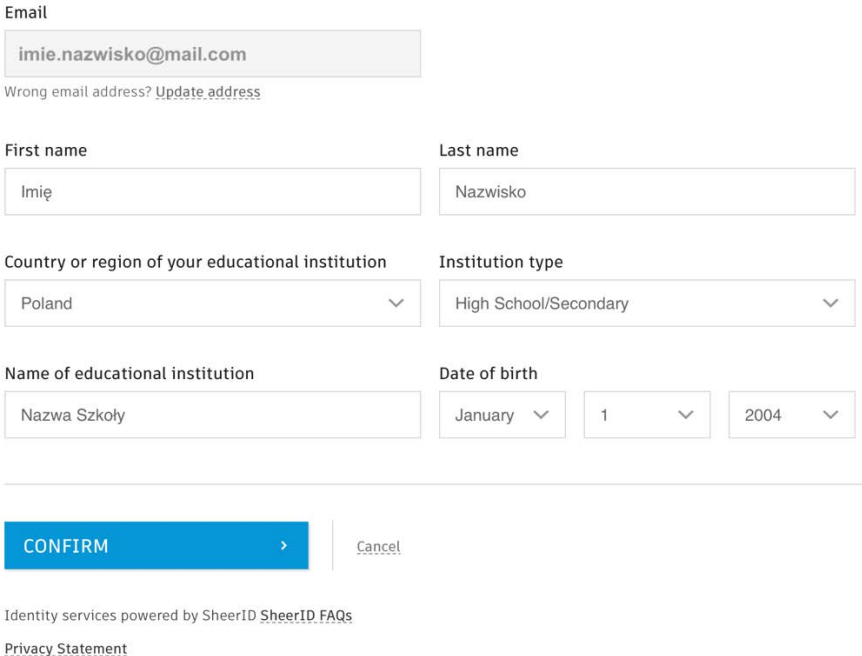

Not enrolled or employed at a Qualified Educational Institution? View alternate Autodesk software licensing options.

– sprawdzić poprawność danych i kliknąć CONFIRM

#### A AUTODESK.

### Additional documentation needed

Please upload a copy of documentation issued to you by your educational institution (e.g. tuition receipt or student ID, employee ID) as proof that you attend, teach or are employed at a qualified educational institution

#### You have 14 days to upload your documentation

The document must include:

- 1. Your full legal name (Imię Nazwisko) Note: The name on the document you submit must match this.
- 2. The name of the educational institution at which you are enrolled or employed
	- (Nazwa Szkoły (Kraków)) .<br>Note: The school name on the document you submit must match this.
- 3. A date within the current school term.

Preferred documents include:

- Transcript
- School-issued confirmation letter
- A copy of your student ID (photo ID not required)

Supported file types: JPEG, PDF, PNG, GIF

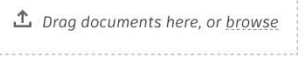

NOTE: If your uploaded document is too fuzzy to read, does not show your full and legal name, or shows a name different from the one you used for this Autodesk account, you will not be able to complete the confirmation process. Please do not include any confidential information in the document you upload, such as social security numbers or banking details. Please ensure any sensitive information is blacked out before you upload your document.

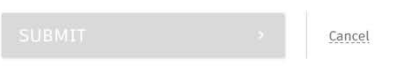

Identity services powered by SheerID SheerID FAQs

### - Trzeba załączyć skan (zdjęcie) legitymacji szkolnej lub inny dokument potwierdzający, że jest się uczniem

Proces weryfikacji może trwać do 48 godzin. Dopóki to nie nastąpi, będzie wyświetlany komunikat jak poniżej na czarnym pasie.

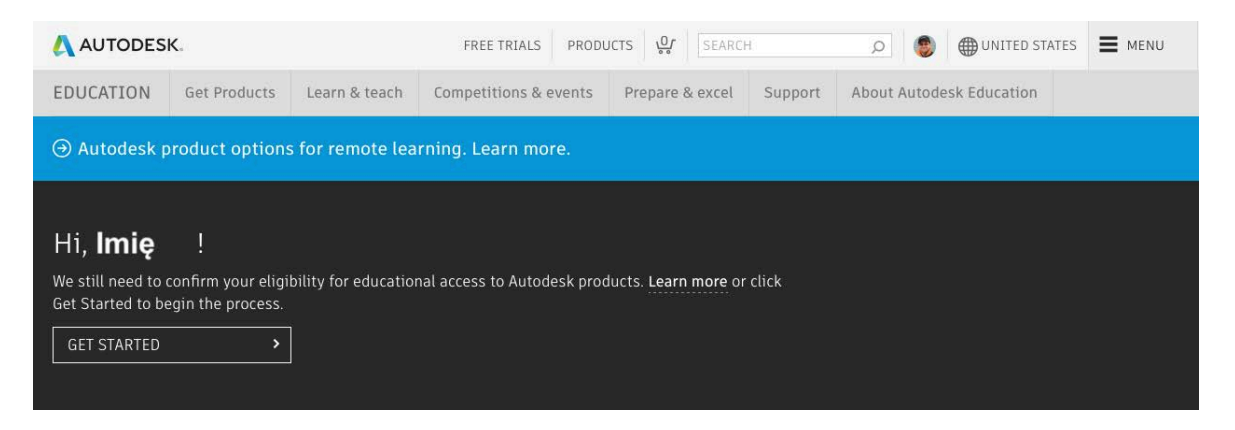

#### Examples of preferred documents

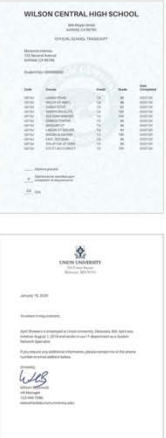

School-issued confirmation letter

**School Transcript** 

date

Transcript with full name of student, school name, and

School letterhead with full name of student or faculty member, school name, and date

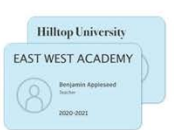

School ID

ID badge with full name of<br>student or faculty member,<br>school name, and date, photo not required

# Po 48 godzinach uczniowie powinni otrzymać mail z następującą informacją:

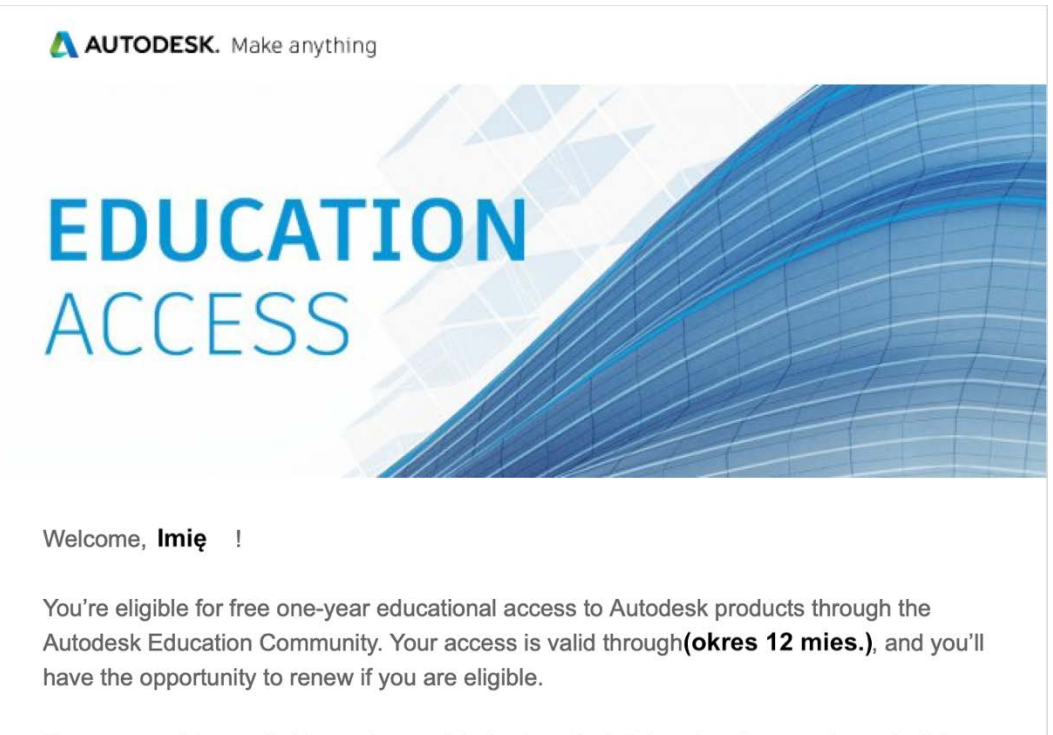

To use any of the available products, visit the Autodesk Education Community and click "Get Product." Now-let's start designing and making.

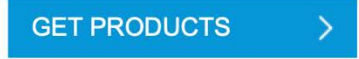

Not sure where to start? Check out the Autodesk Design Academy to access resources and tutorials and see what others are building with Autodesk. And if you need help or have questions about your educational access, Education Support is always available.

Best. Autodesk

Od tego momentu można pobrać i aktywować licencje Autodesk na okres 12 miesięcy.

Kliknij GET PRODUCTS >

Ściągnij i aktywuj licencję AutoCAD  $\odot$